## **What's new in PowerLogic™ ION7550/ION7650 firmware v374 & v401**

This document outlines the new features in firmware version 374 and 401 (v374 and v401) for the PowerLogic ION7550/ION7650 meters. The v401 firmware is supported on newer meters that use new internal hardware. The v374 firmware is supported on meters released prior to the hardware change.

To determine if your meter supports v401, find the serial number by looking at the label at the top of your meter, then refer to the sample serial number below:

## PJ-0602A267-05

If your meter's serial number ends in -05 or higher, v401 is supported on your meter.

The serial number can also be located on the Nameplate screen on the meter's display, read using ION Setup connected to your meter, or from your meter's web pages.

## **Additional information and resources**

Visit www.schneider-electric.com to download the firmware upgrade files and related resources.

- The firmware upgrade files.
- The latest version of ION Setup to support the new features.
- The latest user manual, datasheets and installation sheets.

## **Configurable Modbus Master TCP hold off period**

A new setup register has been added to the Modbus Master Options module.

This register provides a configuration method that allows you to change the 30 minute timeout. Using this new method, the timeout can now be set to a value between 1 minute and 65535 minutes. This register is configurable through the advanced configuration mode of ION Setup.

Previously, after a third consecutive unsuccessful attempt to create a Modbus TCP connection as Modbus Master, the module does not attempt to make a connection for 30 minutes.

Schneider Electric **As standards**, specifications, and design change from time to time, please ask for confirmation of the information given in this publication. © 2016 – Schneider Electric. All rights reserved.

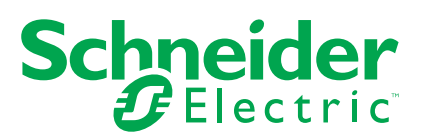